# **BAB V**

## **IMPLEMENTASI DAN PENGUJIAN**

#### **5.1 IMPLEMENTASI PROGRAM**

Implementasi program merupakan hasil implementasi memandukan dengan rancangan basis data menggunakan *database* MySQL, rancangan antar muka baik rancangan input ataupun rancangan output dan algoritma program menggunakan bahasa pemograman PHP menjadi satu kesatuan yang berfungsi sebagai media mengolahan data yang dijalankan menggunakan *browser*. Adapun implementasi program untuk sistem informasi persediaan barang pada Balai Pengawas Obat Dan Makanan (BPOM) Jambi yang dapat dijabarkan, yaitu :

1. Halaman *Login*

Halaman *login* merupakan halaman yang dapat digunakan oleh admin atau kepala gudang untuk dapat masuk ke halaman utama dengan mengisi nama *user* dan *password* dengan benar. Gambar 5.1 *login* merupakan hasil implementasi dari rancangan pada gambar 4.29.

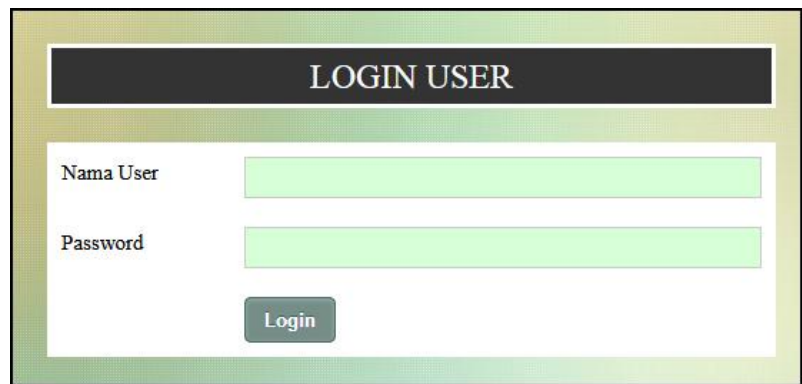

**Gambar 5.1** *Login*

2. Halaman Input Pemasok

Halaman input pemasok merupakan halaman yang digunakan untuk menambah data pemasok pada sistem dengan mengisi nama pemasok, alamat, telepon dan email. Gambar 5.2 input pemasok merupakan hasil implementasi dari rancangan pada gambar 4.30.

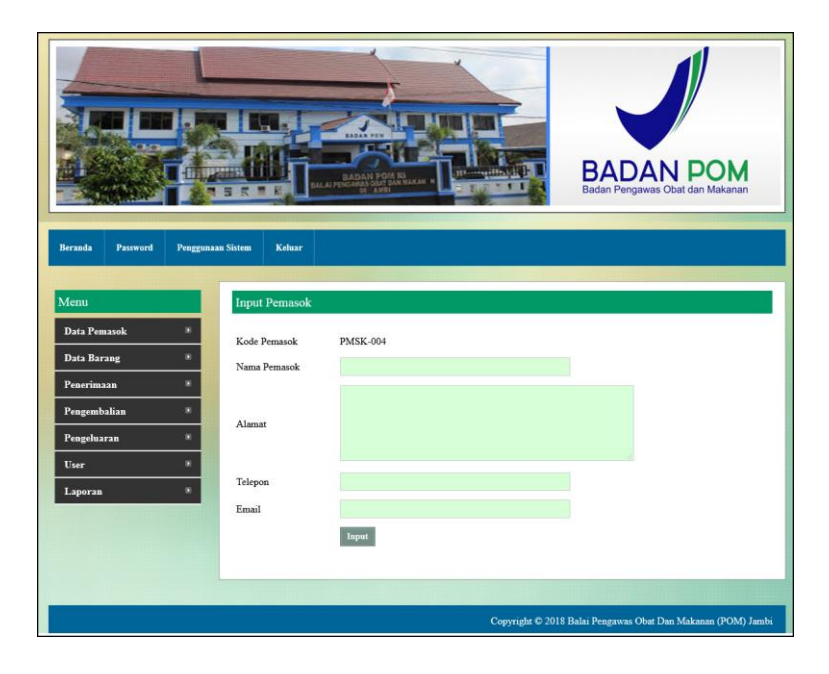

**Gambar 5.2 Input Pemasok**

3. Halaman Input Kategori

Halaman input kategori merupakan halaman yang digunakan untuk menambah data kategori pada sistem dengan mengisi nama kategori. Gambar 5.3 data input kategori merupakan hasil implementasi dari rancangan pada gambar 4.31.

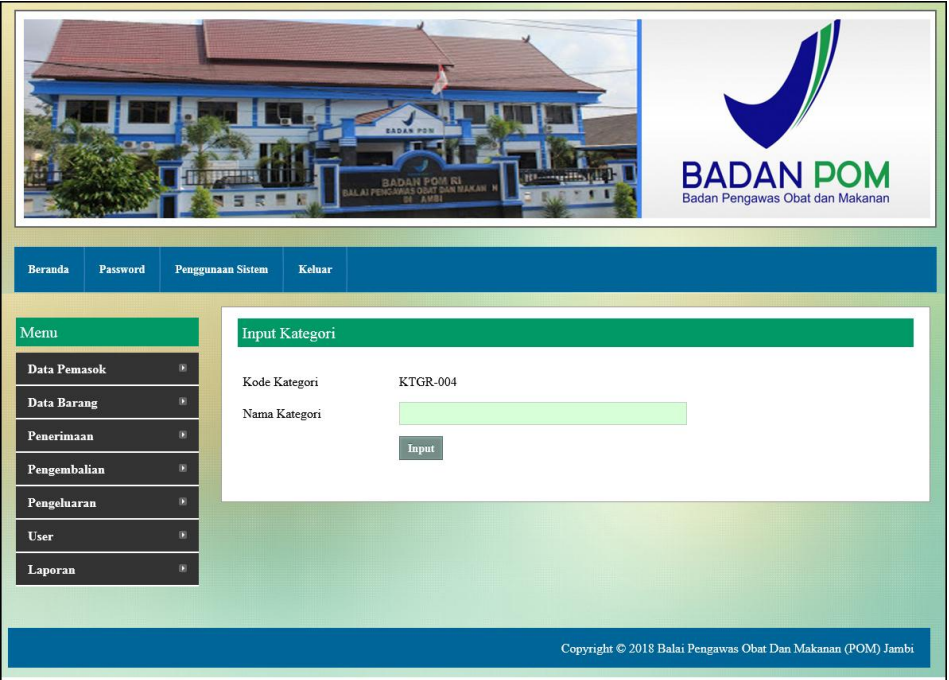

**Gambar 5.3 Input Kategori**

4. Halaman Input Barang

Halaman input barang merupakan halaman yang digunakan untuk menambah data barang pada sistem dengan mengisi waktu kategori, nama barang dan satuan. Gambar 5.4 input barang merupakan hasil implementasi dari rancangan pada gambar 4.32.

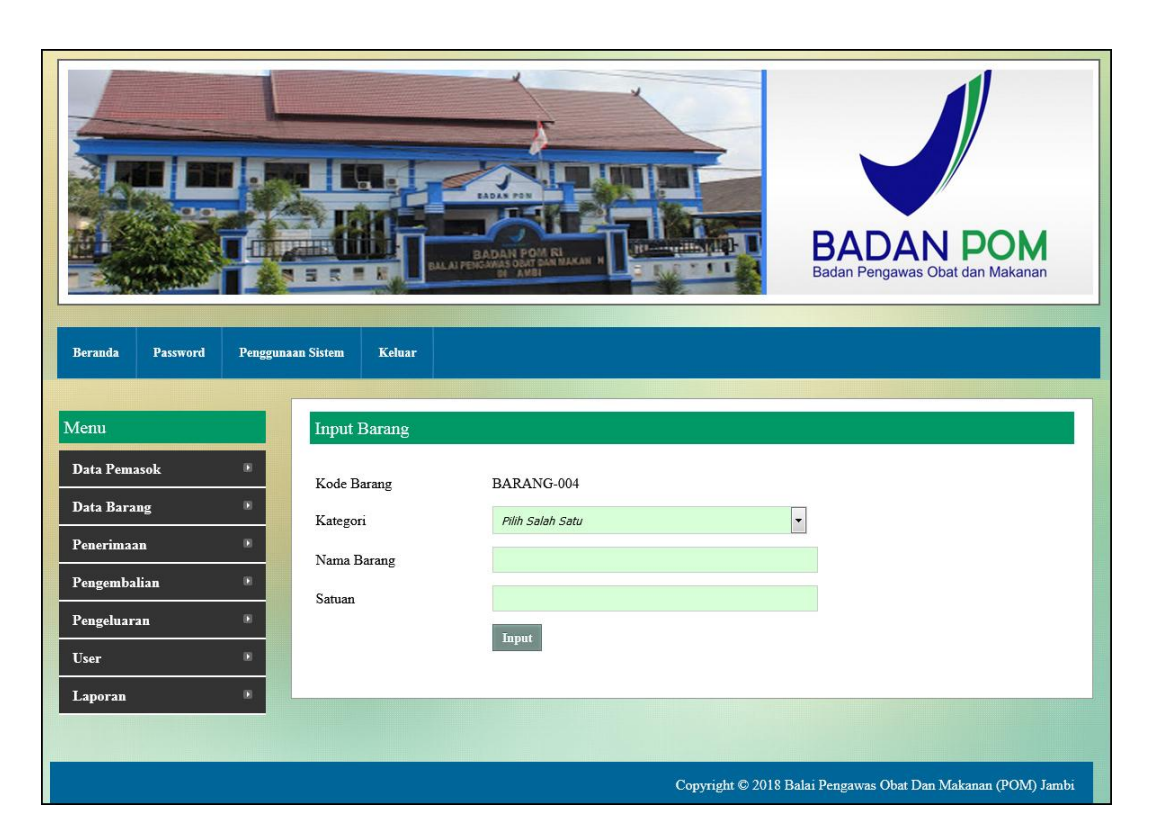

**Gambar 5.4 Input Barang**

# 5. Halaman Input Penerimaan

Halaman input penerimaan merupakan halaman yang digunakan untuk menambah data pemasukan pada sistem dengan mengisi pemasok, nama penerima, tanggal penerimaan, nama barang dan jumlah. Gambar 5.5 input pemasukan merupakan hasil implementasi dari rancangan pada gambar 4.33.

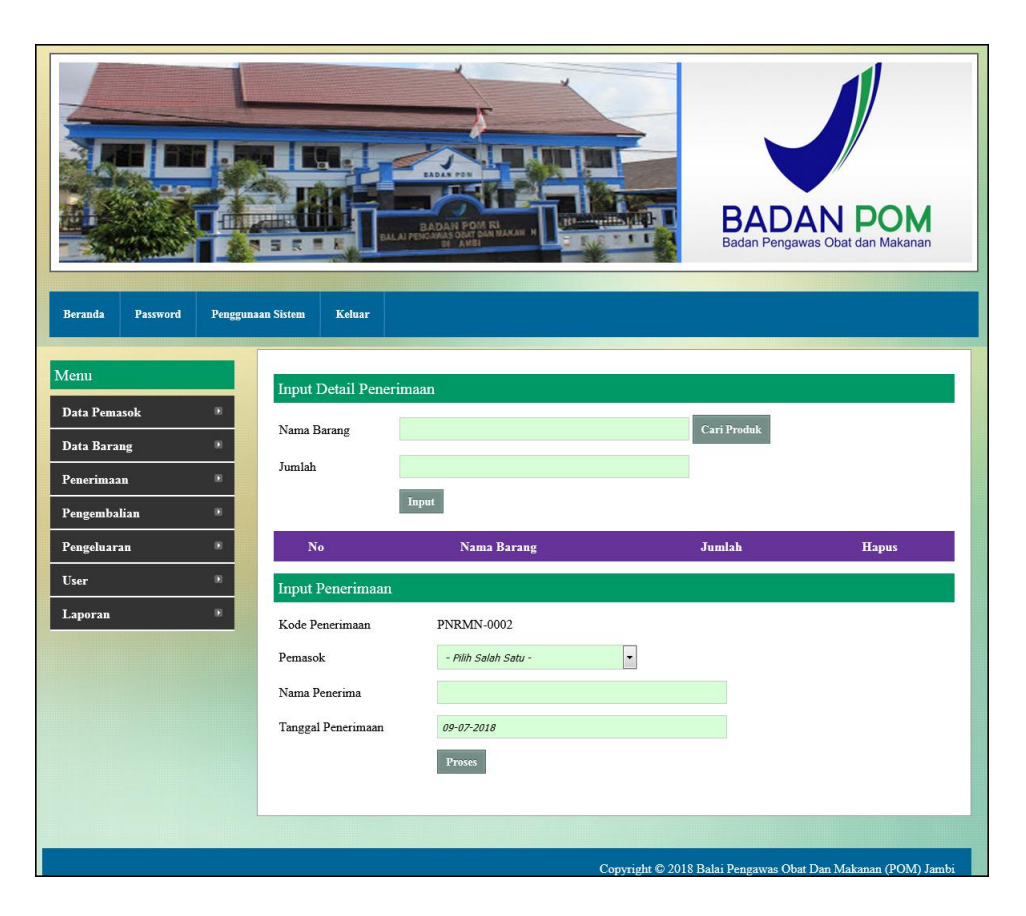

**Gambar 5.5 Input Penerimaan**

# 6. Halaman Input Pengembalian

Halaman input pengembalian merupakan halaman yang digunakan untuk menambah data pengembalian pada sistem dengan mengisi pemasok, nama penerima, tanggal pengembalian, nama barang dan jumlah. Gambar 5.6 input pengembalian merupakan hasil implementasi dari rancangan pada gambar 4.34.

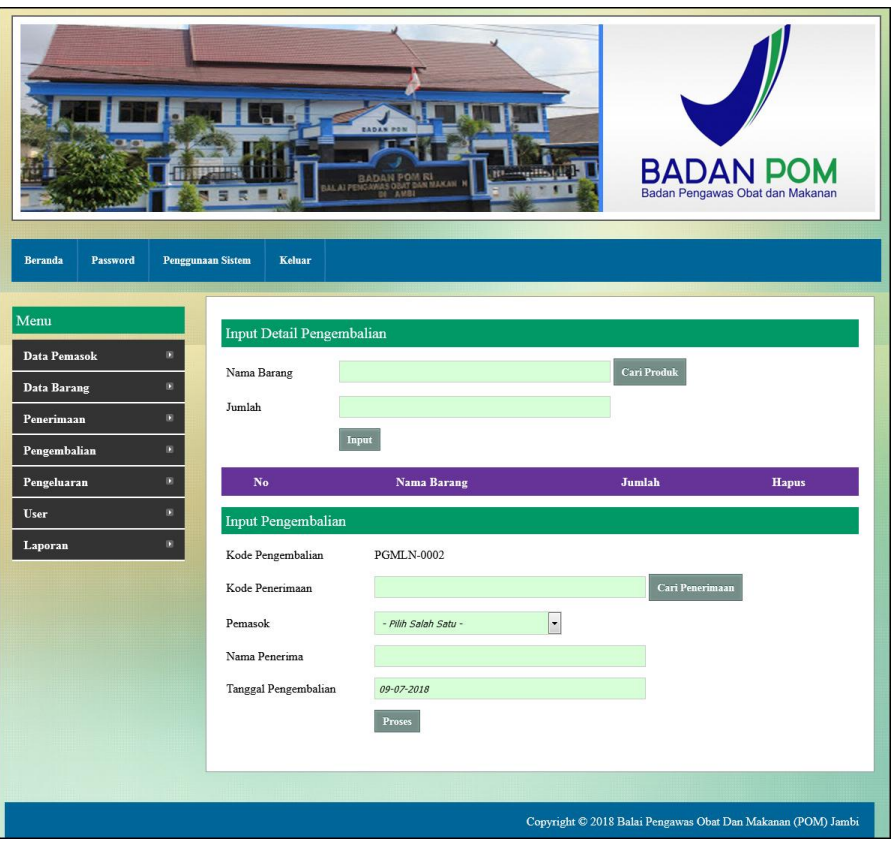

**Gambar 5.6 Input Pengembalian**

7. Halaman Input Pengeluaran

Halaman input pengeluaran merupakan halaman yang digunakan untuk menambah data pengeluaran pada sistem dengan mengisi kirim ke, nama penerima, tanggal pengeluaran, nama barang dan jumlah. Gambar 5.7 data input pengeluaran merupakan hasil implementasi dari rancangan pada gambar 4.35.

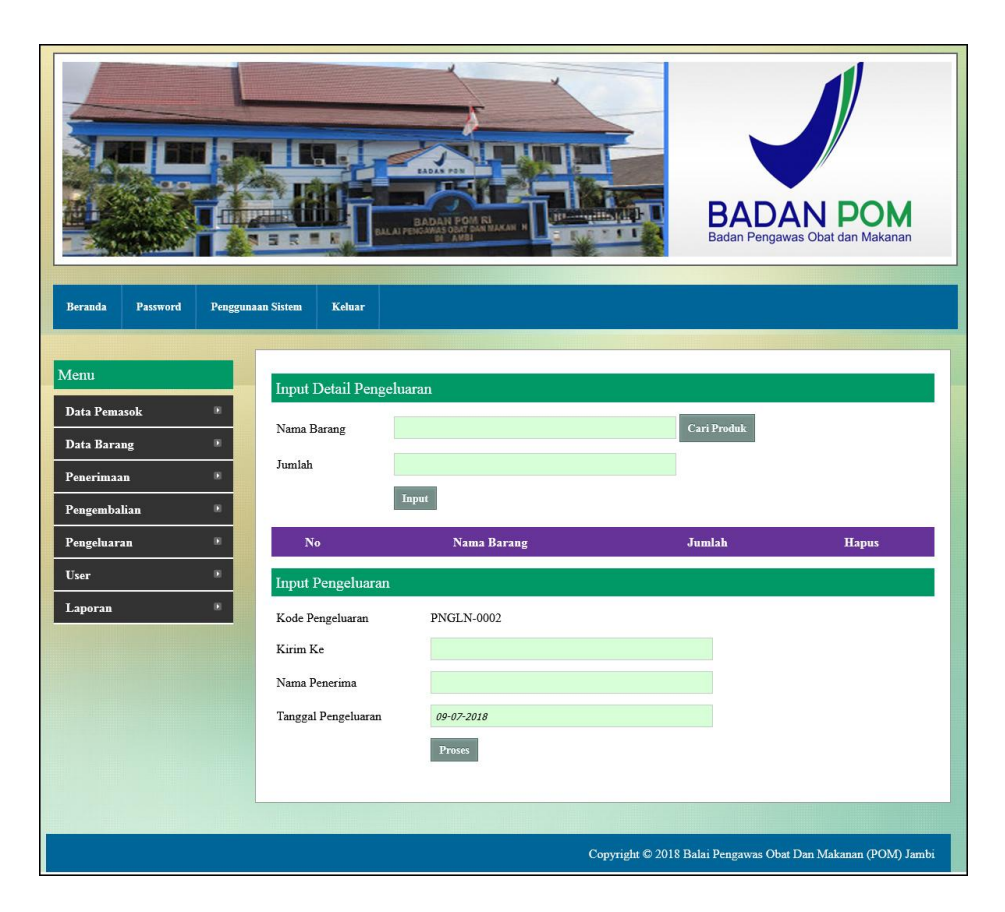

**Gambar 5.7 Input Pengeluaran**

8. Halaman Input User

Halaman input user merupakan halaman yang digunakan untuk menambah data user pada sistem dengan mengisi nama user, alamat, dan telepon. Gambar 5.8 input user merupakan hasil implementasi dari rancangan pada gambar 4.36.

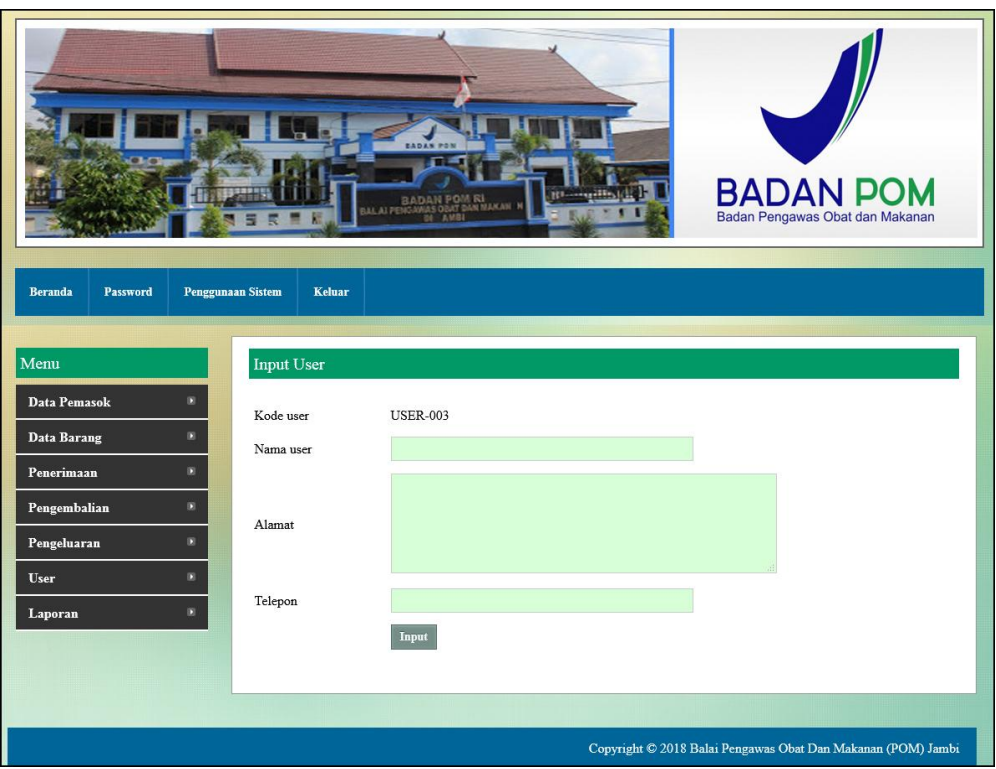

**Gambar 5.8 Input User**

9. Halaman Beranda

Halaman beranda merupakan halaman yang berisikan informasi mengenai Balai Pengawas Obat Dan Makanan (BPOM) Jambi dan terdapat menu dan *link* untuk membuka ke halaman lainnya. Gambar 5.9 merupakan hasil implementasi dari rancangan pada gambar 4.37.

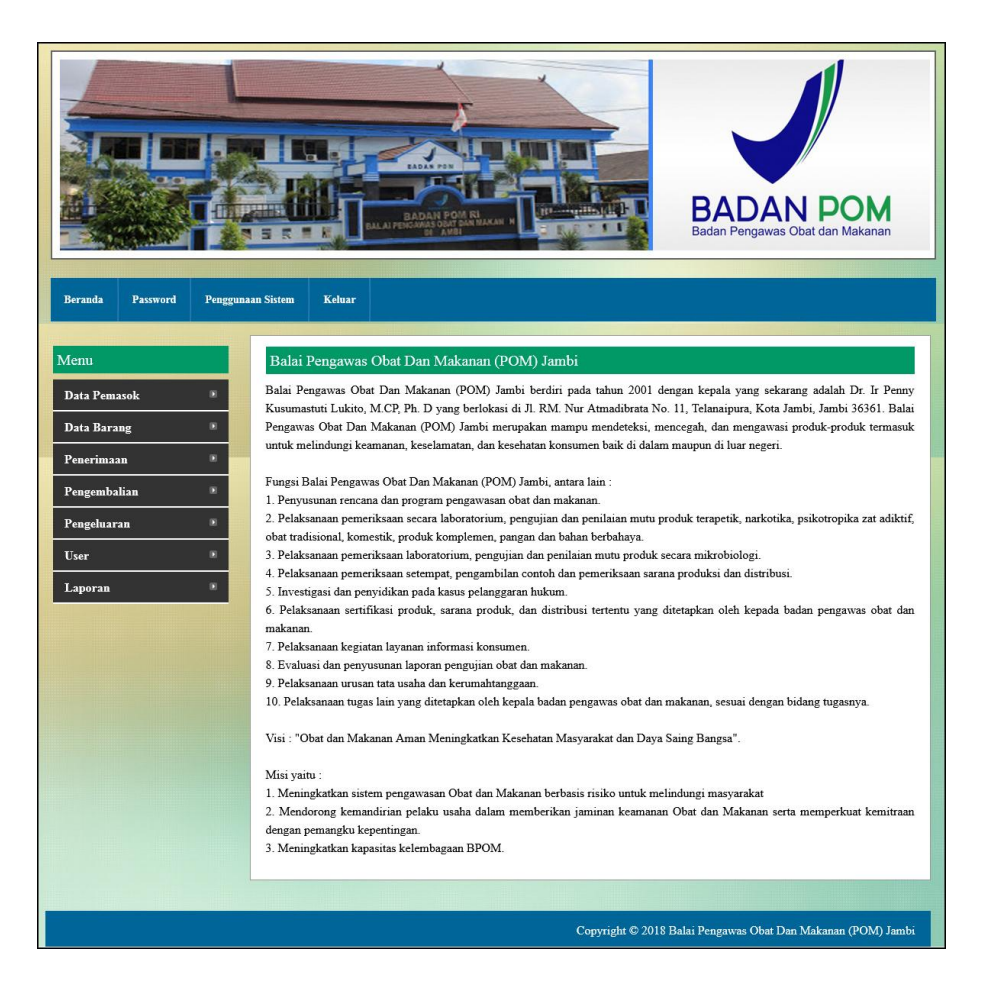

**Gambar 5.9 Beranda**

#### 10. Halaman Tabel Penerimaan

Halaman tabel penerimaan merupakan halaman yang menampilkan informasi penerimaan yang telah diinput dengan menampilkan no, kode, pemasok, penerima, tanggal dan tombol untuk mencetak, mengubah dan menghapus data. Gambar 5.10 tabel kategori merupakan hasil implementasi dari rancangan pada gambar 4.38.

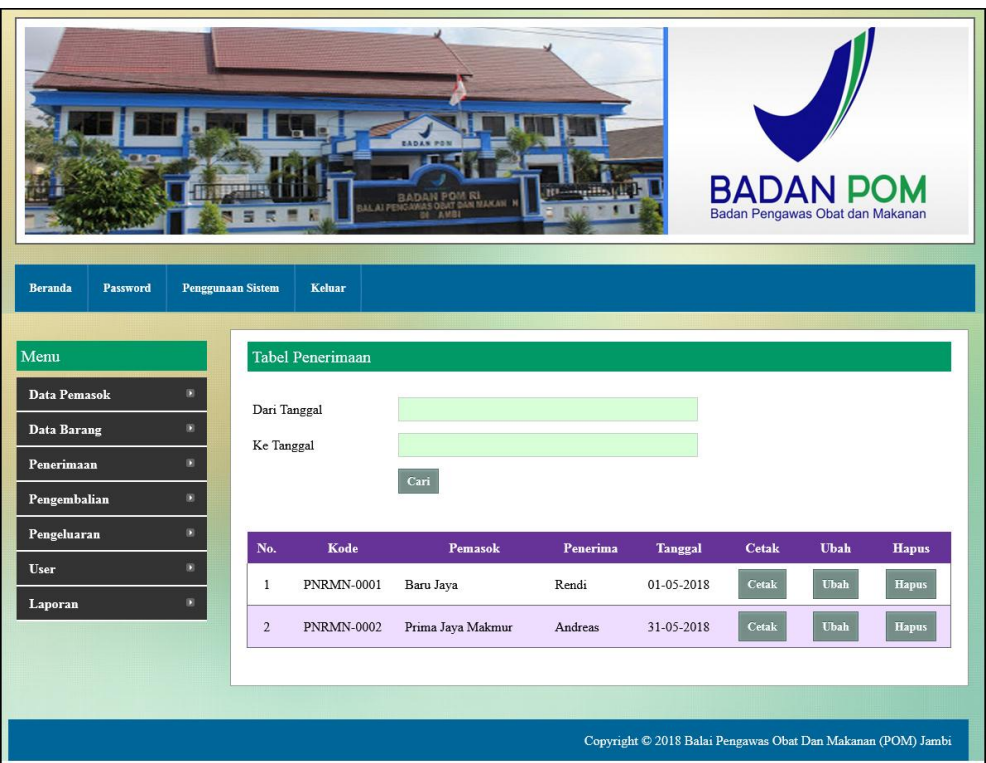

**Gambar 5.10 Tabel Penerimaan**

# 11. Halaman Tabel Pengembalian

Halaman tabel pengembalian merupakan halaman yang menampilkan informasi pengembalian yang telah diinput dengan menampilkan no, kode, pemasok, penerima, tanggal dan tombol untuk mencetak, mengubah dan menghapus data. Gambar 5.11 tabel pemasukan merupakan hasil implementasi dari rancangan pada gambar 4.39.

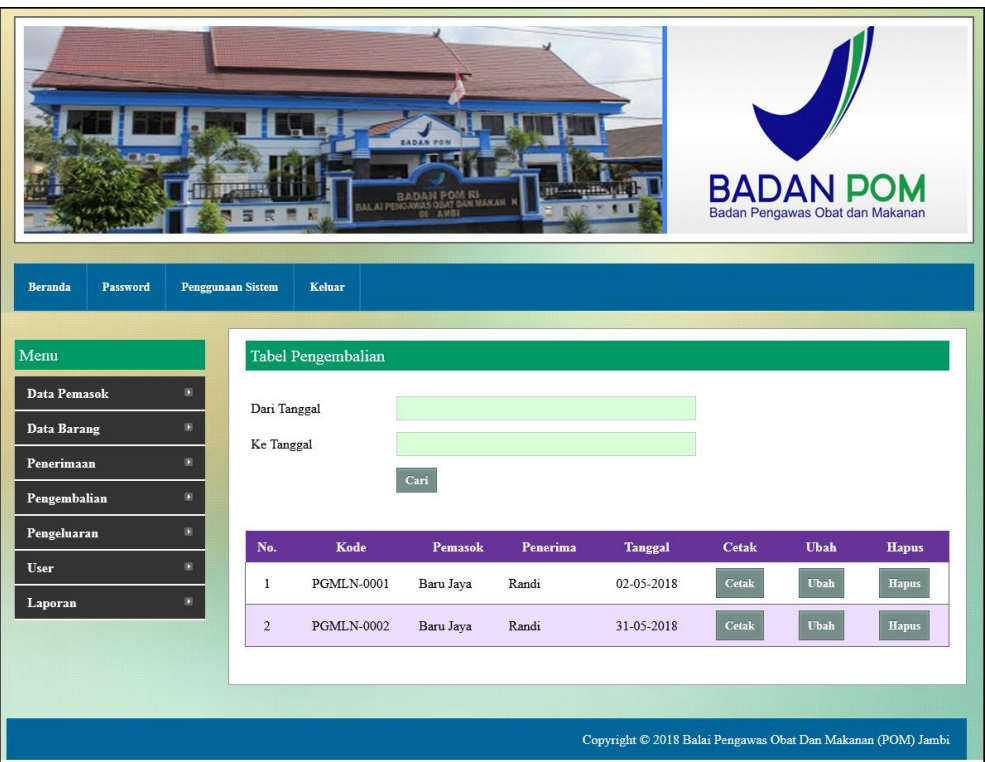

**Gambar 5.11 Tabel Pengembalian**

# 12. Halaman Tabel Pengeluaran

Halaman tabel pengeluaran merupakan halaman yang menampilkan informasi pengeluaran yang telah diinput dengan menampilkan no, kode, kirim ke, penerima, tanggal, dan tombol untuk hasil produksi, mengubah dan menghapus data. Gambar 5.12 tabel pengeluaran merupakan hasil implementasi dari rancangan pada gambar 4.40.

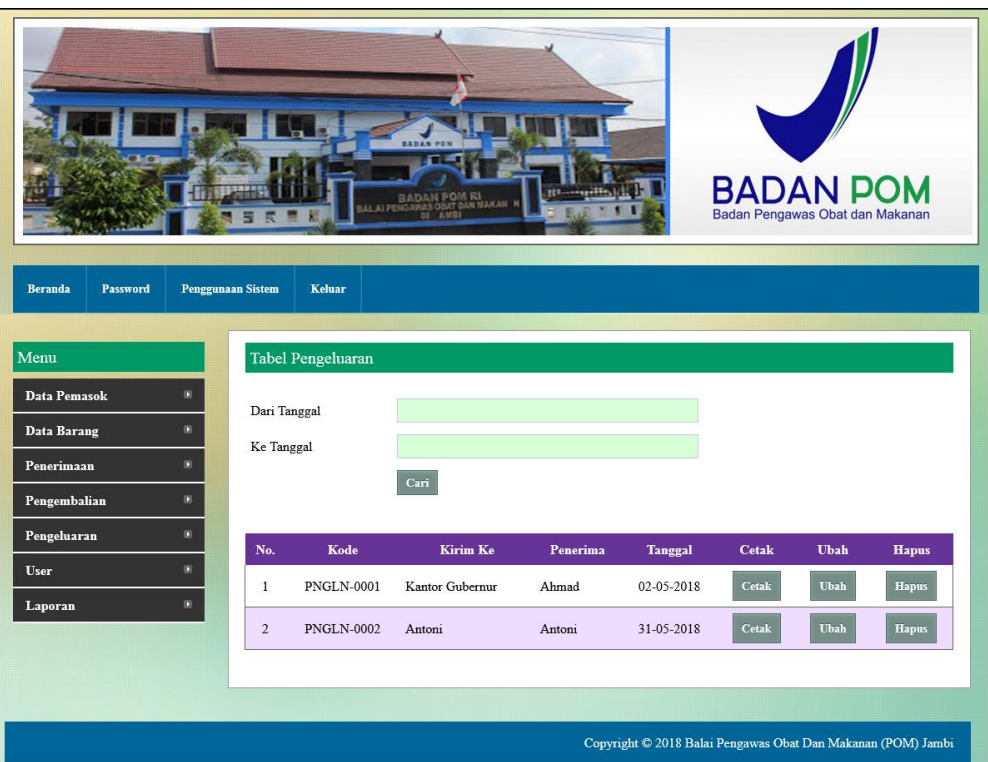

**Gambar 5.12 Tabel Pengeluaran**

# 13. Halaman Laporan Pemasok

Halaman laporan pemasok merupakan halaman yang menampilkan informasi data pemasok yang berisikan no, kode, nama pemasok, alamat, telepon dan email. Gambar 5.13 laporan pemasok merupakan hasil implementasi dari rancangan pada gambar 4.41

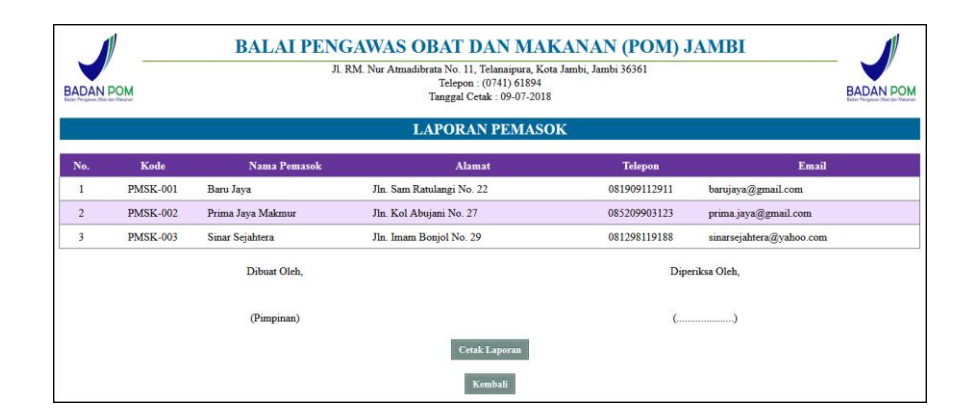

**Gambar 5.13 Laporan Pemasok**

#### 14. Halaman Laporan Barang

Halaman laporan barang merupakan halaman yang menampilkan informasi data barang yang berisikan no, kode barang, kategori, nama barang dan stok akhir. Gambar 5.14 laporan barang merupakan hasil implementasi dari rancangan pada gambar 4.42.

|                  |                    |                  | <b>BALAI PENGAWAS OBAT DAN MAKANAN (POM) JAMBI</b><br>Jl. RM. Nur Atmadibrata No. 11, Telanaipura, Kota Jambi, Jambi 36361 |                        |
|------------------|--------------------|------------------|----------------------------------------------------------------------------------------------------|------------------------|
| <b>BADAN POM</b> |                    | <b>BADAN POM</b> |                                                                                                    |                        |
|                  |                    |                  | <b>LAPORAN BARANG</b>                                                                                                    |                        |
| No.              | <b>Kode Barang</b> | Kategori         | Nama Barang                                                                                                    | <b>Stok Akhir</b>      |
| 1                | BARANG-003         | Gula             | Gula Gulaku 5 Kg                                                                                                    | 4 Bungkus              |
| $\overline{2}$   | BARANG-001         | Mentega          | Mentega Blue Band 15 Kg                                                                                                    | 5 Kaleng               |
| 3                | BARANG-002         | Mentega          | Mentega Palmia Margarin Putih 15 Kg                                                                                        | 0 Kaleng               |
|                  |                    | Dibuat Oleh,     |                                                                                                    | Diperiksa Oleh.        |
|                  |                    | (Pimpinan)       |                                                                                                    | ,,,,,,,,,,,,,,,,,,,,,, |
|                  |                    |                  | <b>Cetak Laporan</b>                                                                                                    |                        |
|                  |                    |                  | Kembali                                                                                                    |                        |

**Gambar 5.14 Laporan Barang**

#### 15. Halaman Laporan Penerimaan

Halaman laporan penerimaan merupakan halaman yang menampilkan informasi data penerimaan yang berisikan no, kode, pemasok, penerima, tanggal, dan barang. Gambar 5.15 laporan penerimaan merupakan hasil implementasi dari rancangan pada gambar 4.43.

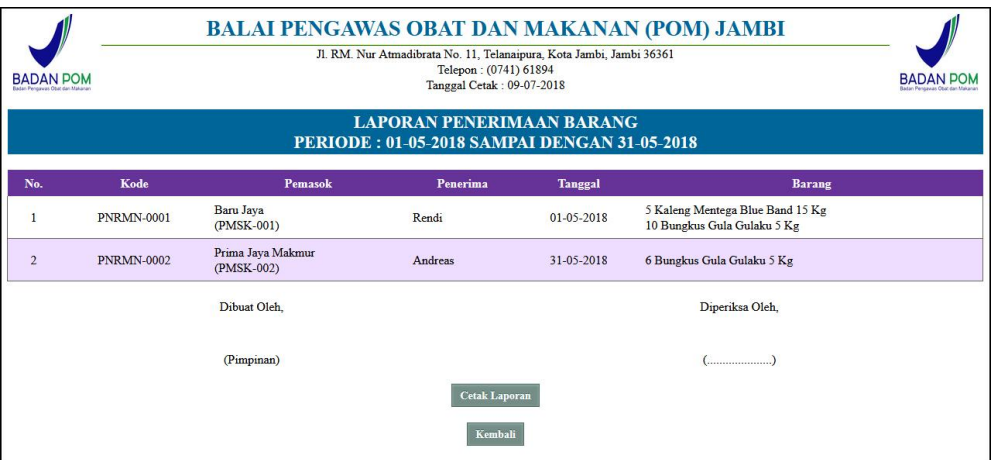

**Gambar 5.15 Laporan Penerimaan**

## 16. Halaman Laporan Pengembalian

Halaman laporan pengembalian merupakan halaman yang menampilkan informasi data pengembalian yang berisikan no, kode, pemasok, penerima, tanggal dan barang. Gambar 5.16 laporan pengembalian merupakan hasil implementasi dari rancangan pada gambar 4.44.

| <b>BADAN POM</b> | <b>BALAI PENGAWAS OBAT DAN MAKANAN (POM) JAMBI</b><br>Jl. RM. Nur Atmadibrata No. 11, Telanaipura, Kota Jambi, Jambi 36361<br>Telepon: (0741) 61894<br>Tanggal Cetak: 09-07-2018<br><b>LAPORAN PENGEMBALIAN BARANG</b><br>PERIODE: 01-05-2018 SAMPAI DENGAN 31-05-2018 |                         |                      |                  |                                    |  |  |
|------------------|----------------------------------------------------------------------------------------------------|-------------------------|----------------------|------------------|------------------------------------|--|--|
| No.              | Kode                                                                                                    | Pemasok                 | Penerima             | <b>Tanggal</b>   | <b>Barang</b>                      |  |  |
|                  | <b>PGMLN-0001</b>                                                                                                    | Baru Jaya<br>(PMSK-001) | Randi                | $02 - 05 - 2018$ | 1 Bungkus Gula Gulaku 5 Kg         |  |  |
| $\overline{2}$   | <b>PGMLN-0002</b>                                                                                                    | Baru Jaya<br>(PMSK-001) | Randi                | 31-05-2018       | 2 Bungkus Gula Gulaku 5 Kg         |  |  |
|                  |                                                                                                    | Dibuat Oleh.            |                      |                  | Diperiksa Oleh,                    |  |  |
|                  |                                                                                                    | (Pimpinan)              |                      |                  | $(\ldots, \ldots, \ldots, \ldots)$ |  |  |
|                  |                                                                                                    |                         | <b>Cetak Laporan</b> |                  |                                    |  |  |
|                  |                                                                                                    |                         | Kembali              |                  |                                    |  |  |

**Gambar 5.16 Laporan Pengembalian**

# 17. Halaman Laporan Pengeluaran

Halaman laporan pengeluaran merupakan halaman yang menampilkan informasi data pengeluaran yang berisikan no, kode, kirim ke, penerima, tanggal dan barang. Gambar 5.17 laporan pengeluaran merupakan hasil implementasi dari rancangan pada gambar 4.45.

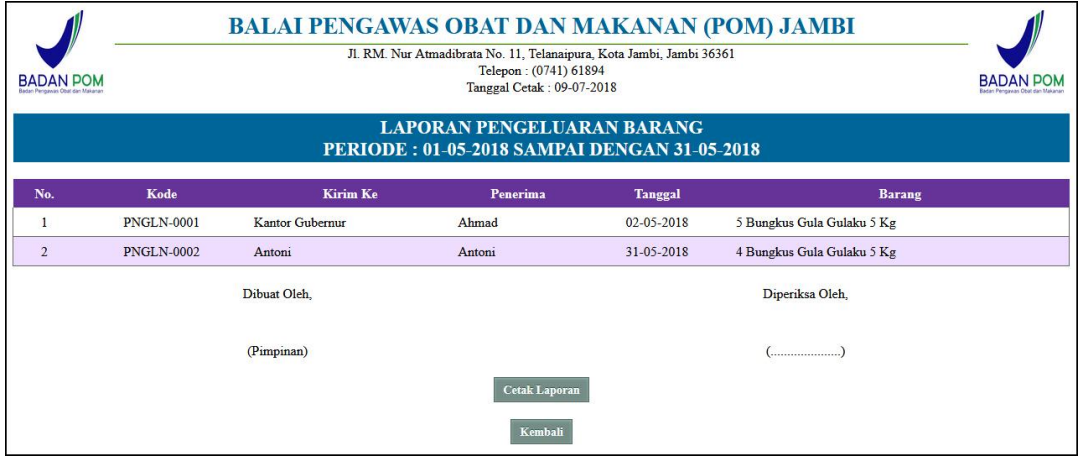

**Gambar 5.17 Laporan Pengeluaran**

#### 18. Halaman Laporan Transaksi Stok

Halaman laporan transaksi stok merupakan halaman yang menampilkan informasi data pengeluaran yang berisikan no, tanggal transaksi, keterangan, status, masuk, keluar dan sisa. Gambar 5.18 laporan produksi karet basah merupakan hasil implementasi dari rancangan pada gambar 4.46.

|                  |                          | <b>BALAI PENGAWAS OBAT DAN MAKANAN (POM) JAMBI</b>                                                                         |                                                                                        |              |        |                         |                              |
|------------------|--------------------------|----------------------------------------------------------------------------------------------------|----------------------------------------------------------------------------------------|--------------|--------|-------------------------|------------------------------|
| <b>BADAN POM</b> |                          | Jl. RM. Nur Atmadibrata No. 11, Telanaipura, Kota Jambi, Jambi 36361<br>Telepon: (0741) 61894<br>Tanggal Cetak: 09-07-2018 |                                                                                        |              |        |                         |                              |
|                  |                          |                                                                                                    | <b>LAPORAN TRANSAKSI STOK BARANG</b><br><b>GULA GULAKU 5 KG (BUNGKUS) (BARANG-003)</b> |              |        |                         |                              |
| No.              | <b>Tanggal Transaksi</b> | Keterangan                                                                                                    | <b>Status</b>                                                                          | <b>Masuk</b> | Keluar | <b>Sisa</b>             | <b>Keterangan Stok Sisa</b>  |
| $\mathbf{1}$     | ×.                       | Saldo Awal Tanggal 30-04-2018                                                                                              | ×,                                                                                     | ٠            | ×,     | 0.00                    |                              |
| $\overline{c}$   | 01-05-2018               | Baru Java<br>Penerima : Rendi                                                                                              | Penerimaan                                                                             | 10.00        | ٠      | 10.00                   | PNRMN-0001 (01-05-2018) = 10 |
| 3                | 02-05-2018               | Kantor Gubernur<br>Penerima : Ahmad                                                                                        | pengeluaran                                                                            | ٠            | 5.00   | 5.00                    | PNRMN-0001 (01-05-2018) = 5  |
| $\overline{4}$   | 02-05-2018               | Baru Jaya<br>Penerima · Randi                                                                                              | pengembalian                                                                           |              | 1.00   | 4.00                    | PNRMN-0001 (01-05-2018) = 4  |
| 5                | 31-05-2018               | Antoni<br>Penerima: Antoni                                                                                                 | pengeluaran                                                                            |              | 4.00   | 0.00                    | $PNRMN-0001(01-05-2018)=0$   |
| 6                | 31-05-2018               | Baru Jaya<br>Penerima : Randi                                                                                              | pengembalian                                                                           |              | 2.00   | $-2.00$                 | PNRMN-0001 (01-05-2018) = -2 |
| $\overline{7}$   | 31-05-2018               | Prima Java Makmur<br>Penerima: Andreas                                                                                     | Penerimaan                                                                             | 6.00         |        | 4.00                    | PNRMN-0001 (01-05-2018) = 4  |
|                  |                          | Dibuat Oleh,                                                                                                    |                                                                                        |              |        | Diperiksa Oleh.         |                              |
|                  |                          | (Pimpinan)                                                                                                    |                                                                                        |              |        | $(\dots, \dots, \dots)$ |                              |
|                  |                          |                                                                                                    | <b>Cetak Laporan</b>                                                                   |              |        |                         |                              |
|                  |                          |                                                                                                    | Kembali                                                                                |              |        |                         |                              |

**Gambar 5.18 Laporan Transaksi Stok**

#### **5.2 PENGUJIAN**

Pada tahap ini dilakukan pengujian menggunakan metode pengujian *black box* dimana penulis melakukan pengecekan hasil keluaran dari aplikasi dan apabila hasil keluar tidak sesuai atau terjadi kesalahan maka penulis melakukan perbaikan agar hasil keluar dari aplikasi sesuai dengan hasil yang diharapkan. Dan berikut ini merupakan tabel-tabel pengujian yang dilakukan, antara lain :

| No. | <b>Deskripsi</b>        | <b>Prosedur</b><br>Pengujian | <b>Masukan</b>                                              | Keluaran yang<br><b>Diharapkan</b>                                 | Hasil yang<br>didapat                                                      | Kesimpulan |
|-----|-------------------------|------------------------------|-------------------------------------------------------------|--------------------------------------------------------------------|----------------------------------------------------------------------------|------------|
| 1   | Pengujian<br>pada login | Menjalakan<br>sistem         | Isi nama user<br>$=$ "admin" dan<br>$password =$<br>"admin" | Menuju ke<br>halaman<br>beranda                                    | Menuju ke<br>halaman<br>beranda                                            | Baik       |
| 2   | Pengujian<br>pada login | Menjalankan<br>sistem        | Isi nama user<br>$=$ "tes" dan<br>$password =$<br>"tes"     | Menampilkan<br>pesan "nama<br>user atau<br>password anda<br>salah" | Menampilkan<br>pesan "nama<br>user atau<br><i>password</i> and a<br>salah" | Baik       |

**Tabel 5.1 Tabel Pengujian** *Login*

**Tabel 5.2 Tabel Pengujian Mengelola Data Pemasok**

| No.            | <b>Deskripsi</b>                                 | <b>Prosedur</b>                                                                                                    | <b>Masukan</b>                                                                                          | Keluaran yang                                               | <b>Hasil</b> yang                                           | Kesimpulan  |
|----------------|--------------------------------------------------|----------------------------------------------------------------------------------------------------|----------------------------------------------------------------------------------------------------|-------------------------------------------------------------|-------------------------------------------------------------|-------------|
|                |                                                  | Pengujian                                                                                                    |                                                                                                    | <b>Diharapkan</b>                                           | didapat                                                     |             |
| $\mathbf{1}$   | Pengujian<br>pada<br>menambah<br>data<br>pemasok | - Menjalankan<br>sistem<br>- Login sebagai<br>admin<br>- Mengklik menu<br>input pemasok                              | Menginput:<br>Nama<br>pemasok<br>Alamat<br>$\mathbf{r}$<br>Telepon<br>Email                             | Menampilkan<br>pesan "Anda<br>berhasil<br>menambah<br>data" | Menampilkan<br>pesan "Anda<br>berhasil<br>menambah<br>data" | Baik        |
| 2              | Pengujian<br>pada<br>menambah<br>data<br>pemasok | - Menjalankan<br>sistem<br>- Login sebagai<br>admin<br>- Mengklik menu<br>input pemasok                              | Menginput :<br><b>Nama</b><br>pemasok<br>Alamat<br>Telepon<br>Email<br>Dan salah satu<br>belum terinput | Menampilkan<br>pesan "Data<br>belum terinput<br>semua"      | Menampilkan<br>pesan "Data<br>belum terinput<br>semua"      | <b>Baik</b> |
| 3              | Pengujian<br>pada<br>mengubah<br>data<br>pemasok | - Menjalankan<br>sistem<br>- Login sebagai<br>admin<br>- Mengklik menu<br>tabel pemasok<br>- Mengklik<br>tombol ubah | Menginput<br>data yang akan<br>diubah                                                                   | Menampilkan<br>pesan "Anda<br>behasil<br>mengubah<br>data"  | Menampilkan<br>pesan "Anda<br>behasil<br>mengubah<br>data"  | Baik        |
| $\overline{4}$ | Pengujian<br>pada<br>mengubah<br>data<br>pemasok | - Menjalankan<br>sistem<br>- Login sebagai<br>admin<br>- Mengklik menu                                               | Data ubah ada<br>yang belum<br>terinput                                                                 | Menampilkan<br>pesan "Data<br>belum terinput<br>semua"      | Menampilkan<br>pesan "Data<br>belum terinput<br>semua"      | Baik        |

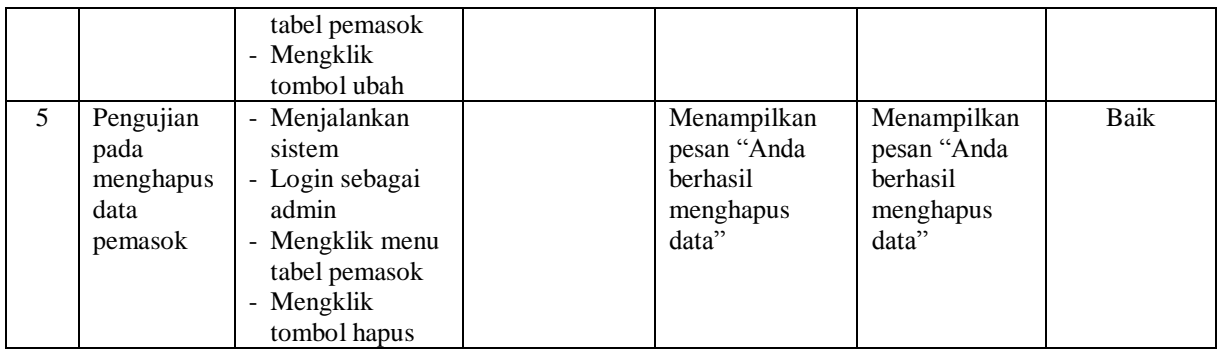

# **Tabel 5.3 Tabel Pengujian Mengelola Data Kategori**

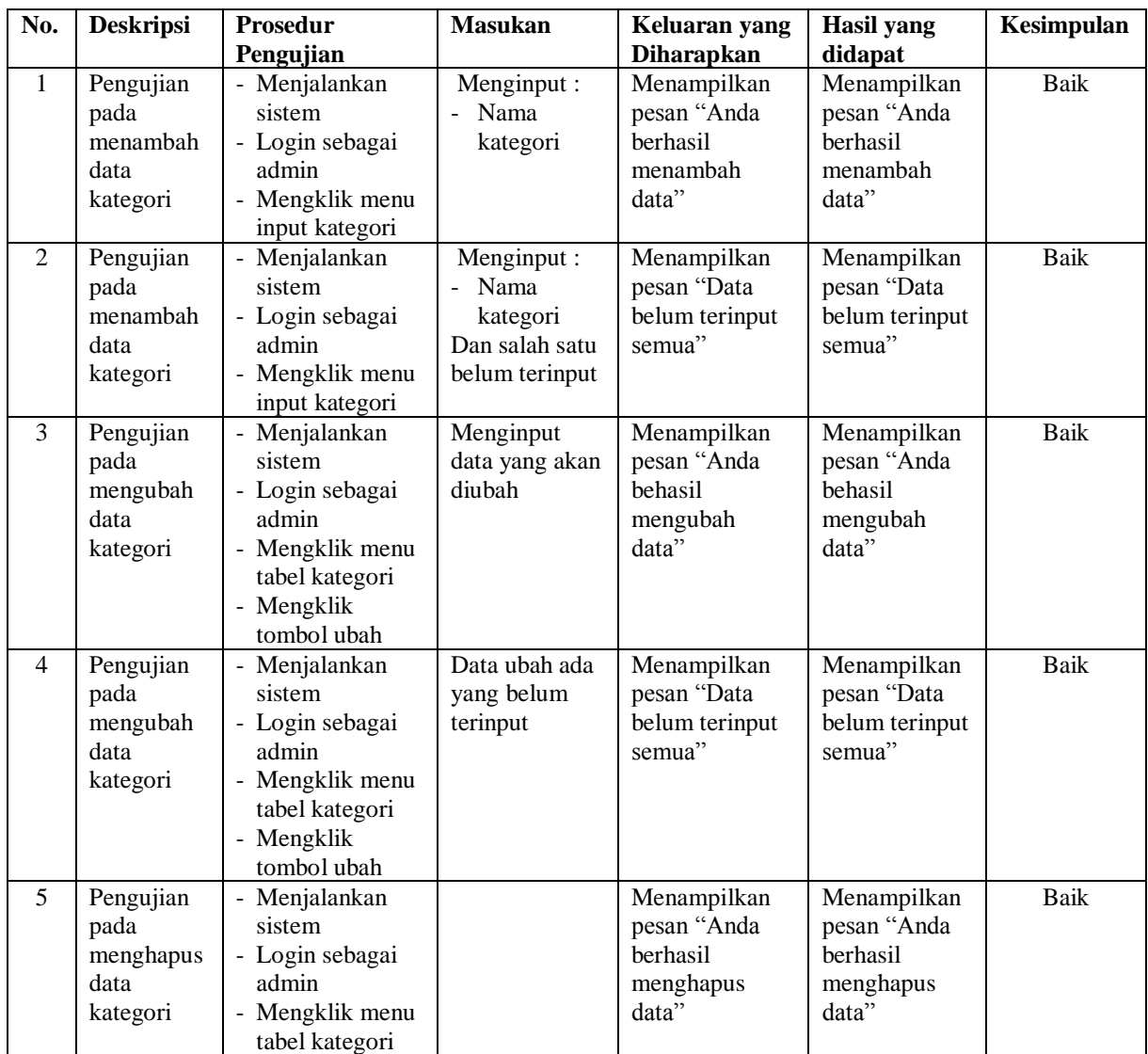

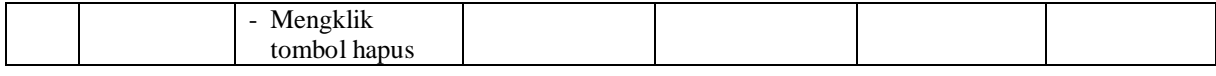

#### **No. Deskripsi Prosedur Pengujian Masukan Keluaran yang Diharapkan Hasil yang didapat Kesimpulan** 1 Pengujian pada menambah data barang - Menjalankan sistem - Login sebagai admin Mengklik menu input barang Menginput : - Kategori - Nama barang - Satuan Menampilkan pesan "Anda berhasil menambah data" Menampilkan pesan "Anda berhasil menambah data" Baik 2 Pengujian pada menambah data barang - Menjalankan sistem - Login sebagai admin Mengklik menu input barang Menginput : - Kategori - Nama barang - Satuan Dan salah satu belum terinput Menampilkan pesan "Data belum terinput semua" Menampilkan pesan "Data belum terinput semua" Baik 3 Pengujian pada mengubah data barang - Menjalankan sistem Login sebagai admin - Mengklik menu tabel barang - Mengklik tombol ubah Menginput data yang akan diubah Menampilkan pesan "Anda behasil mengubah data" Menampilkan pesan "Anda behasil mengubah data" Baik 4 Pengujian pada mengubah data barang - Menjalankan sistem Login sebagai admin Mengklik menu tabel barang - Mengklik tombol ubah Data ubah ada yang belum terinput Menampilkan pesan "Data belum terinput semua" Menampilkan pesan "Data belum terinput semua" Baik 5. Pengujian pada menghapus data barang - Menjalankan sistem - Login sebagai admin Mengklik menu tabel barang - Mengklik tombol hapus Menampilkan pesan "Anda berhasil menghapus data" Menampilkan pesan "Anda berhasil menghapus data" Baik

#### **Tabel 5.4 Tabel Pengujian Mengelola Data Barang**

| $\mathbf N$    | <b>Deskripsi</b>                                     | <b>Prosedur</b>                                                                                                    | <b>Masukan</b>                                                                                                    | Keluaran yang                                                | <b>Hasil</b> yang                                            | Kesimpulan  |
|----------------|------------------------------------------------------|----------------------------------------------------------------------------------------------------|----------------------------------------------------------------------------------------------------|--------------------------------------------------------------|--------------------------------------------------------------|-------------|
| $\mathbf{0}$   |                                                      | Pengujian                                                                                                    |                                                                                                    | <b>Diharapkan</b>                                            | didapat                                                      |             |
| $\mathbf{1}$   | Pengujian<br>pada<br>menambah<br>data<br>penerimaan  | - Menjalankan<br>sistem<br>- Login sebagai<br>admin<br>- Mengklik menu<br>input<br>penerimaan                               | Menginput:<br>Pemasok<br>Nama<br>$\overline{a}$<br>penerima<br>Tanggal<br>penerimaan<br>- Nama<br>barang<br>Jumlah<br>$\overline{a}$                                               | Menampilkan<br>pesan "Anda<br>berhasil<br>menambah<br>data"  | Menampilkan<br>pesan "Anda<br>berhasil<br>menambah<br>data"  | <b>Baik</b> |
| $\overline{2}$ | Pengujian<br>pada<br>menambah<br>data<br>penerimaan  | - Menjalankan<br>sistem<br>- Login sebagai<br>admin<br>- Mengklik menu<br>input<br>penerimaan                               | Menginput:<br>- Pemasok<br>Nama<br>$\blacksquare$<br>penerima<br>Tanggal<br>$\Box$<br>penerimaan<br>Nama<br>$\overline{a}$<br>barang<br>Jumlah<br>Dan salah satu<br>belum terinput | Menampilkan<br>pesan "Data<br>belum terinput<br>semua"       | Menampilkan<br>pesan "Data<br>belum terinput<br>semua"       | Baik        |
| 3              | Pengujian<br>pada<br>mengubah<br>data<br>penerimaan  | - Menjalankan<br>sistem<br>- Login sebagai<br>admin<br>- Mengklik menu<br>tabel<br>penerimaan<br>- Mengklik<br>tombol ubah  | Menginput<br>data yang akan<br>diubah                                                                                                    | Menampilkan<br>pesan "Anda<br>behasil<br>mengubah<br>data"   | Menampilkan<br>pesan "Anda<br>behasil<br>mengubah<br>data"   | <b>Baik</b> |
| $\overline{4}$ | Pengujian<br>pada<br>mengubah<br>data<br>penerimaan  | - Menjalankan<br>sistem<br>- Login sebagai<br>admin<br>- Mengklik menu<br>tabel<br>penerimaan<br>- Mengklik<br>tombol ubah  | Data ubah ada<br>yang belum<br>terinput                                                                                                    | Menampilkan<br>pesan "Data<br>belum terinput<br>semua"       | Menampilkan<br>pesan "Data<br>belum terinput<br>semua"       | Baik        |
| 5              | Pengujian<br>pada<br>menghapus<br>data<br>penerimaan | - Menjalankan<br>sistem<br>- Login sebagai<br>admin<br>- Mengklik menu<br>tabel<br>penerimaan<br>- Mengklik<br>tombol hapus |                                                                                                    | Menampilkan<br>pesan "Anda<br>berhasil<br>menghapus<br>data" | Menampilkan<br>pesan "Anda<br>berhasil<br>menghapus<br>data" | Baik        |

**Tabel 5.5 Tabel Pengujian Mengelola Data Penerimaan**

| $\mathbf N$    | Deskripsi                                             | <b>Prosedur</b>                                                                                                    | <b>Masukan</b>                                                                                                    | Keluaran yang                                                | <b>Hasil</b> yang                                            | Kesimpulan  |
|----------------|-------------------------------------------------------|----------------------------------------------------------------------------------------------------|----------------------------------------------------------------------------------------------------|--------------------------------------------------------------|--------------------------------------------------------------|-------------|
| $\mathbf{0}$   |                                                       | Pengujian                                                                                                    |                                                                                                    | <b>Diharapkan</b>                                            | didapat                                                      |             |
| $\mathbf{1}$   | Pengujian<br>pada<br>menambah<br>data<br>pengeluaran  | - Menjalankan<br>sistem<br>- Login sebagai<br>admin<br>- Mengklik menu<br>input<br>pengeluaran                               | Menginput:<br>Kirim ke<br>Nama<br>penerima<br>Tanggal<br>pengeluaran<br>- Nama<br>barang<br>Jumlah<br>$\overline{a}$                                                                         | Menampilkan<br>pesan "Anda<br>berhasil<br>menambah<br>data"  | Menampilkan<br>pesan "Anda<br>berhasil<br>menambah<br>data"  | <b>Baik</b> |
| $\overline{2}$ | Pengujian<br>pada<br>menambah<br>data<br>pengeluaran  | - Menjalankan<br>sistem<br>- Login sebagai<br>admin<br>- Mengklik menu<br>input<br>pengeluaran                               | Menginput:<br>- Kirim ke<br>Nama<br>$\overline{a}$<br>penerima<br>Tanggal<br>$\blacksquare$<br>pengeluaran<br>Nama<br>$\overline{a}$<br>barang<br>Jumlah<br>Dan salah satu<br>belum terinput | Menampilkan<br>pesan "Data<br>belum terinput<br>semua"       | Menampilkan<br>pesan "Data<br>belum terinput<br>semua"       | <b>Baik</b> |
| 3              | Pengujian<br>pada<br>mengubah<br>data<br>pengeluaran  | - Menjalankan<br>sistem<br>- Login sebagai<br>admin<br>- Mengklik menu<br>tabel<br>pengeluaran<br>- Mengklik<br>tombol ubah  | Menginput<br>data yang akan<br>diubah                                                                                                    | Menampilkan<br>pesan "Anda<br>behasil<br>mengubah<br>data"   | Menampilkan<br>pesan "Anda<br>behasil<br>mengubah<br>data"   | Baik        |
| $\overline{4}$ | Pengujian<br>pada<br>mengubah<br>data<br>pengeluaran  | - Menjalankan<br>sistem<br>- Login sebagai<br>admin<br>- Mengklik menu<br>tabel<br>pengeluaran<br>- Mengklik<br>tombol ubah  | Data ubah ada<br>yang belum<br>terinput                                                                                                    | Menampilkan<br>pesan "Data<br>belum terinput<br>semua"       | Menampilkan<br>pesan "Data<br>belum terinput<br>semua"       | Baik        |
| 5              | Pengujian<br>pada<br>menghapus<br>data<br>pengeluaran | - Menjalankan<br>sistem<br>- Login sebagai<br>admin<br>- Mengklik menu<br>tabel<br>pengeluaran<br>- Mengklik<br>tombol hapus |                                                                                                    | Menampilkan<br>pesan "Anda<br>berhasil<br>menghapus<br>data" | Menampilkan<br>pesan "Anda<br>berhasil<br>menghapus<br>data" | Baik        |

**Tabel 5.6 Tabel Pengujian Mengelola Data Pengeluaran**

| No.            | <b>Deskripsi</b>   | <b>Prosedur</b>          | <b>Masukan</b>            | Keluaran yang           | <b>Hasil</b> yang       | Kesimpulan  |
|----------------|--------------------|--------------------------|---------------------------|-------------------------|-------------------------|-------------|
|                |                    | Pengujian                |                           | <b>Diharapkan</b>       | didapat                 |             |
| 1              | Pengujian          | - Menjalankan<br>sistem  | Menginput:<br>Pemasok     | Menampilkan             | Menampilkan             | <b>Baik</b> |
|                | pada<br>menambah   | - Login sebagai          | Nama                      | pesan "Anda<br>berhasil | pesan "Anda<br>berhasil |             |
|                | data               | admin                    | penerima                  | menambah                | menambah                |             |
|                | pengembali         | - Mengklik menu          | Tanggal                   | data"                   | data"                   |             |
|                | an                 | input                    | pengembali                |                         |                         |             |
|                |                    | pengembalian             | an                        |                         |                         |             |
|                |                    |                          | Nama                      |                         |                         |             |
|                |                    |                          | barang                    |                         |                         |             |
|                |                    |                          | Jumlah                    |                         |                         |             |
| $\overline{2}$ | Pengujian          | - Menjalankan            | Menginput:                | Menampilkan             | Menampilkan             | <b>Baik</b> |
|                | pada               | sistem                   | - Pemasok                 | pesan "Data             | pesan "Data             |             |
|                | menambah           | - Login sebagai          | Nama<br>$\equiv$          | belum terinput          | belum terinput          |             |
|                | data<br>pengembali | admin<br>- Mengklik menu | penerima<br>Tanggal<br>÷, | semua"                  | semua"                  |             |
|                | an                 | input                    | pengembali                |                         |                         |             |
|                |                    | pengembalian             | an                        |                         |                         |             |
|                |                    |                          | Nama                      |                         |                         |             |
|                |                    |                          | barang                    |                         |                         |             |
|                |                    |                          | Jumlah                    |                         |                         |             |
|                |                    |                          | Dan salah satu            |                         |                         |             |
|                |                    |                          | belum terinput            |                         |                         |             |
| 3              | Pengujian          | - Menjalankan            | Menginput                 | Menampilkan             | Menampilkan             | Baik        |
|                | pada               | sistem                   | data yang akan            | pesan "Anda             | pesan "Anda             |             |
|                | mengubah<br>data   | - Login sebagai<br>admin | diubah                    | behasil<br>mengubah     | behasil<br>mengubah     |             |
|                | pengembali         | - Mengklik menu          |                           | data"                   | data"                   |             |
|                | an                 | tabel                    |                           |                         |                         |             |
|                |                    | pengembalian             |                           |                         |                         |             |
|                |                    | - Mengklik               |                           |                         |                         |             |
|                |                    | tombol ubah              |                           |                         |                         |             |
| $\overline{4}$ | Pengujian          | - Menjalankan            | Data ubah ada             | Menampilkan             | Menampilkan             | <b>Baik</b> |
|                | pada               | sistem                   | yang belum                | pesan "Data             | pesan "Data             |             |
|                | mengubah           | - Login sebagai          | terinput                  | belum terinput          | belum terinput          |             |
|                | data               | admin                    |                           | semua"                  | semua"                  |             |
|                | pengembali         | - Mengklik menu<br>tabel |                           |                         |                         |             |
|                | an                 | pengembalian             |                           |                         |                         |             |
|                |                    | - Mengklik               |                           |                         |                         |             |
|                |                    | tombol ubah              |                           |                         |                         |             |
| 5              | Pengujian          | - Menjalankan            |                           | Menampilkan             | Menampilkan             | Baik        |
|                | pada               | sistem                   |                           | pesan "Anda             | pesan "Anda             |             |
|                | menghapus          | - Login sebagai          |                           | berhasil                | berhasil                |             |
|                | data               | admin                    |                           | menghapus               | menghapus               |             |
|                | pengembali         | - Mengklik menu          |                           | data"                   | data"                   |             |

**Tabel 5.7 Tabel Pengujian Mengelola Data Pengembalian**

| an | tabel         |  |  |
|----|---------------|--|--|
|    | pengembalian  |  |  |
|    | Mengklik<br>- |  |  |
|    | tombol hapus  |  |  |

**Tabel 5.8 Tabel Pengujian Mengelola Data User**

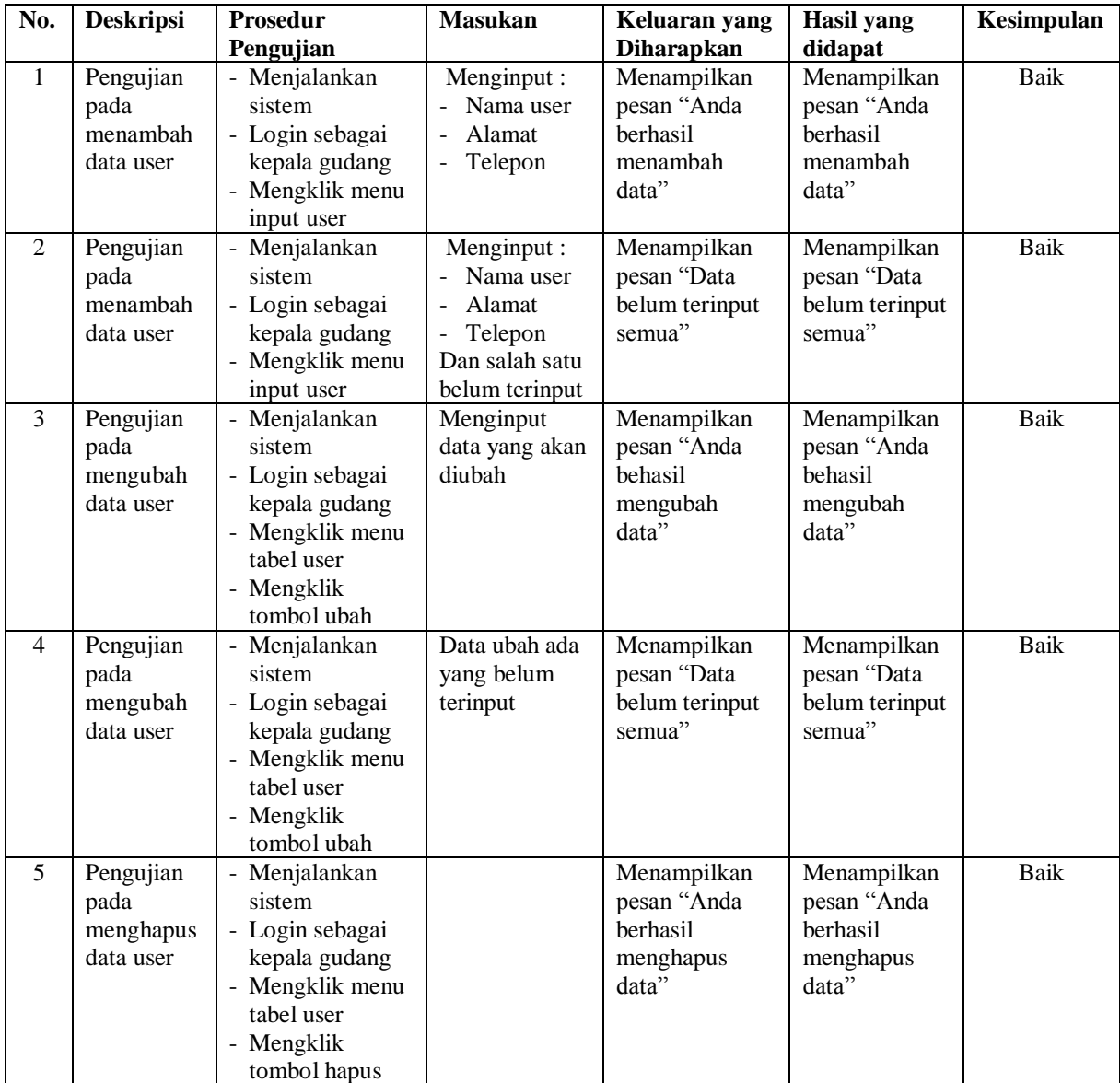

#### **5.3 ANALISIS HASIL YANG DICAPAI OLEH SISTEM**

Adapun analisis hasil yang dicapai oleh sistem informasi persediaan barang yang telah dibangun dengan menggunakan bahasa pemograman PHP untuk mengatasi permasalahan yang terjadi pada Balai Pengawas Obat Dan Makanan (BPOM) Jambi, antara lain :

- 1. Sistem yang dirancang dapat melakukan pengolahan data persediaan barang untuk penambahan stok jika terjadi pemasukan barang dan pengurangan stok jika terjadi pengembalian ataupun pengeluaran barang. Sehingga sistem dapat menampilkan transaksi stok dan data stok akhir barang.
- 2. Sistem yang dirancang juga dapat melakukan pengelolaan data secara terkomputeriasi untuk data barang, data pemasok, data penerimaan, data pengeluaran, dan data pengembalian.
- 3. Sistem yang dirancang dapat rekap data dan mencetak laporan yang diperlukan khususnya untuk laporan stok barang, laporan penerimaan, laporan pengeluaran, laporan pengembalian dan laporan transaksi stok.

#### **5.3.1 Kelebihan Sistem**

Adapun kelebihan dari sistem baru ini adalah sebagai berikut :

1. Sistem dapat melakukan pengelolaan data persediaan barang secara otomatis sehingga dapat menampilkan stok akhir barang tanpa harus lagi melakukan kroscek barang di gudang

- 2. Sistem dapat melakukan pencarian, penambahan, pengubahan dan penghapusan data yang akan dikelola sehingga memudahkan karyawan dalam melakukan pekerjaan dan mendapatkan informasi yang tepat dan cepat
- 3. Sistem juga dapat melakukan rekap data dan mencetak laporan sesuai dengan kebutuhannya

# **5.3.2 Kekurangan Sistem**

Dan kekurangan dari sistem baru ini adalah sebagai berikut :

- 1. Belum adanya fitur yang dapat mengatur gudang dan pemindahan stok antar gudang
- 2. Belum terdapatnya fitur yang dapat melakukan *stok opname* untuk persediaan gudang